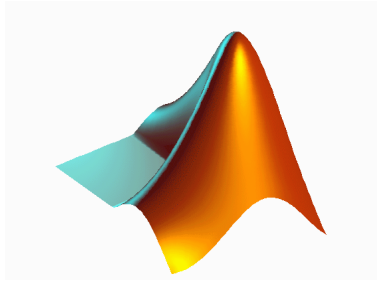

### Introduction to *Matlab*

MUS4831, Olivier Lartillot, 12.10.2017

## What is *Matlab*?

- <sup>A</sup>**data-analysis program**:
	- compute, visualize, and analyze your data,
	- with simple command-line commands.
- <sup>A</sup>**programming language**:
	- high-performance technical computing
	- easier than low-level languages (C, Java, ...)
- A large array of *toolboxes*: add-on application- specific solutions:
	- signal processing, stats, neural networks, ...
	- *MIDItoolbox*, *MIRtoolbox, MoCap Toolbox*.

### Basic Data Structures

- Scalars:
	- $s = 3.1415$ 3.1
- Vectors:
	- $v = [1, 5, 7]$ 1 5 7
	- w = **[**1**;** 5**]** 1
- Matrices: 5

 $m = [1, 2; 3, 4]$ 

• Nothing: **[]**

$$
\begin{bmatrix} 1 & 2 \\ 3 & 4 \end{bmatrix}
$$

 $w'$  1 5

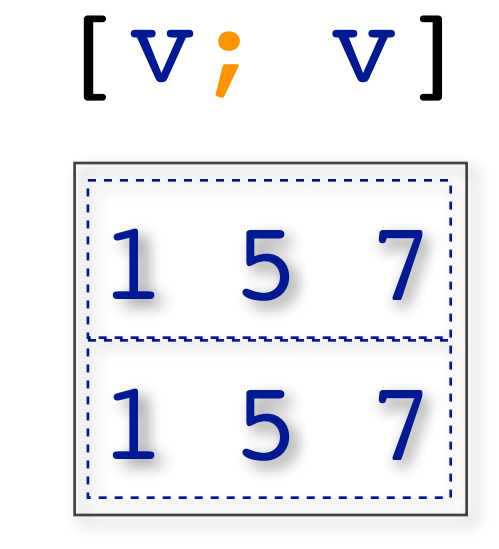

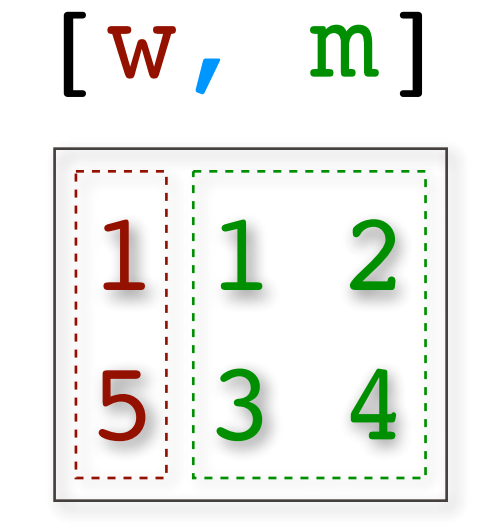

### Accessing elements

1 5 7 v**(**1**)** v**(**3**) v(3)=8** 1 5 **8 v(1)=[] []** 5 8 v(**end**) v**(**1**) length**(v) = 3 **size**(v) = [1 2] v **size**(v) = [1 3]

$$
W = \begin{bmatrix} 1 \\ 5 \\ 1 \end{bmatrix}
$$
  
\n
$$
W(2)
$$
  
\n
$$
length(w) = 2
$$
  
\n
$$
size(w) = [2 \ 1]
$$

### Accessing elements

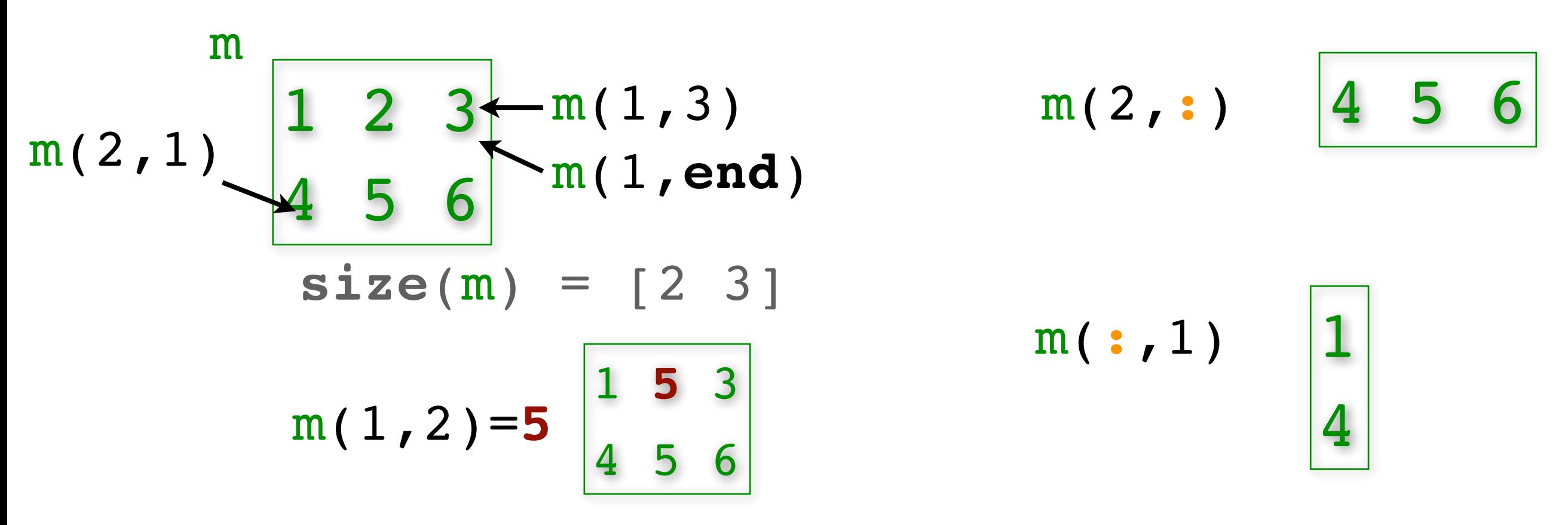

More dimensions!  $m(1, 2, 2) = 1 | 1 5 3$  $4 \quad 5 \quad 6 \quad 0 \quad 1 \quad 0$ 0 0 0 m(1,2,2)=**1**  $size(m) = [2 3 2]$  $m$ (:,:,2)  $m$ ( : , : ,  $1$  )

## Colon operator

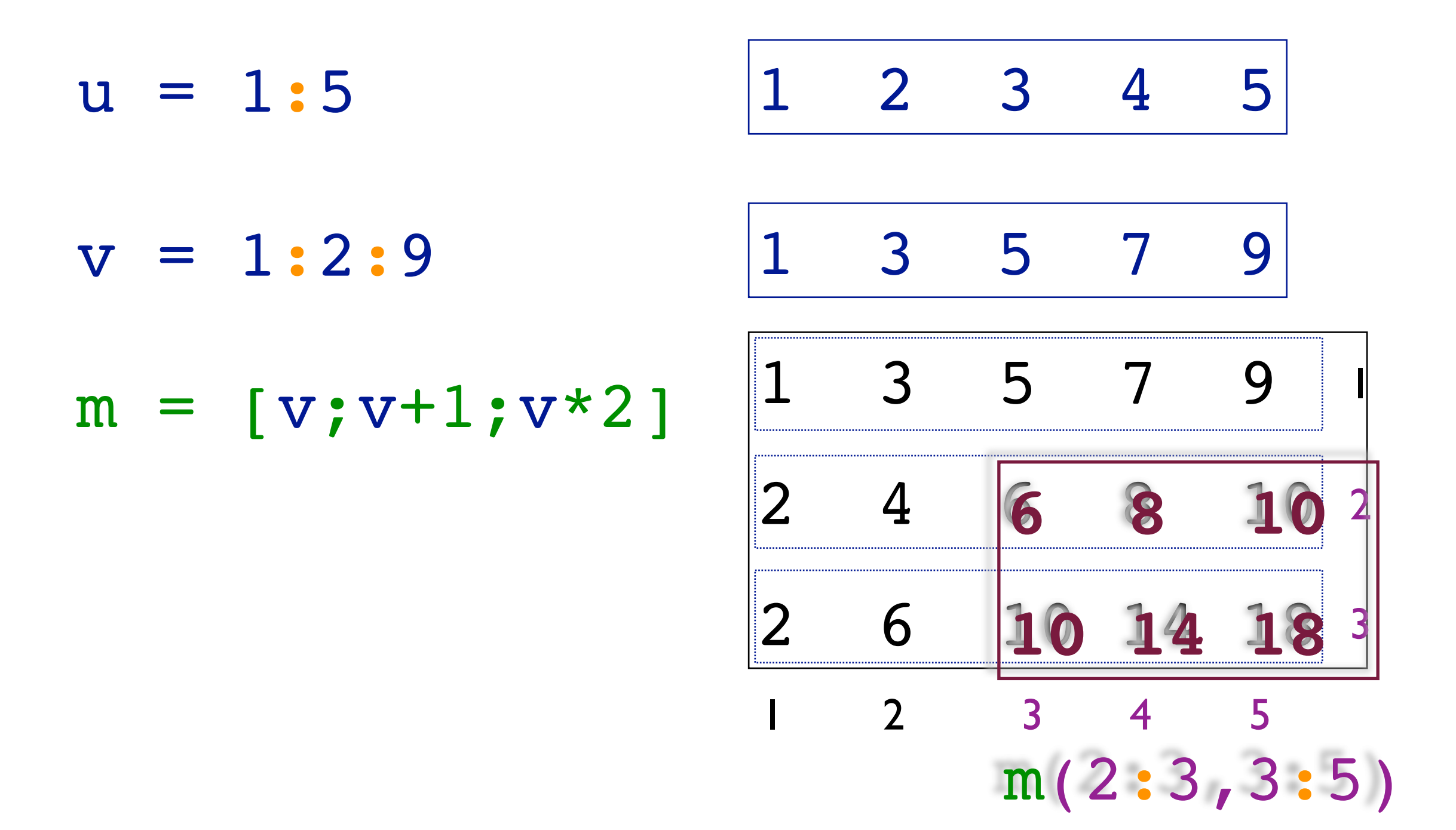

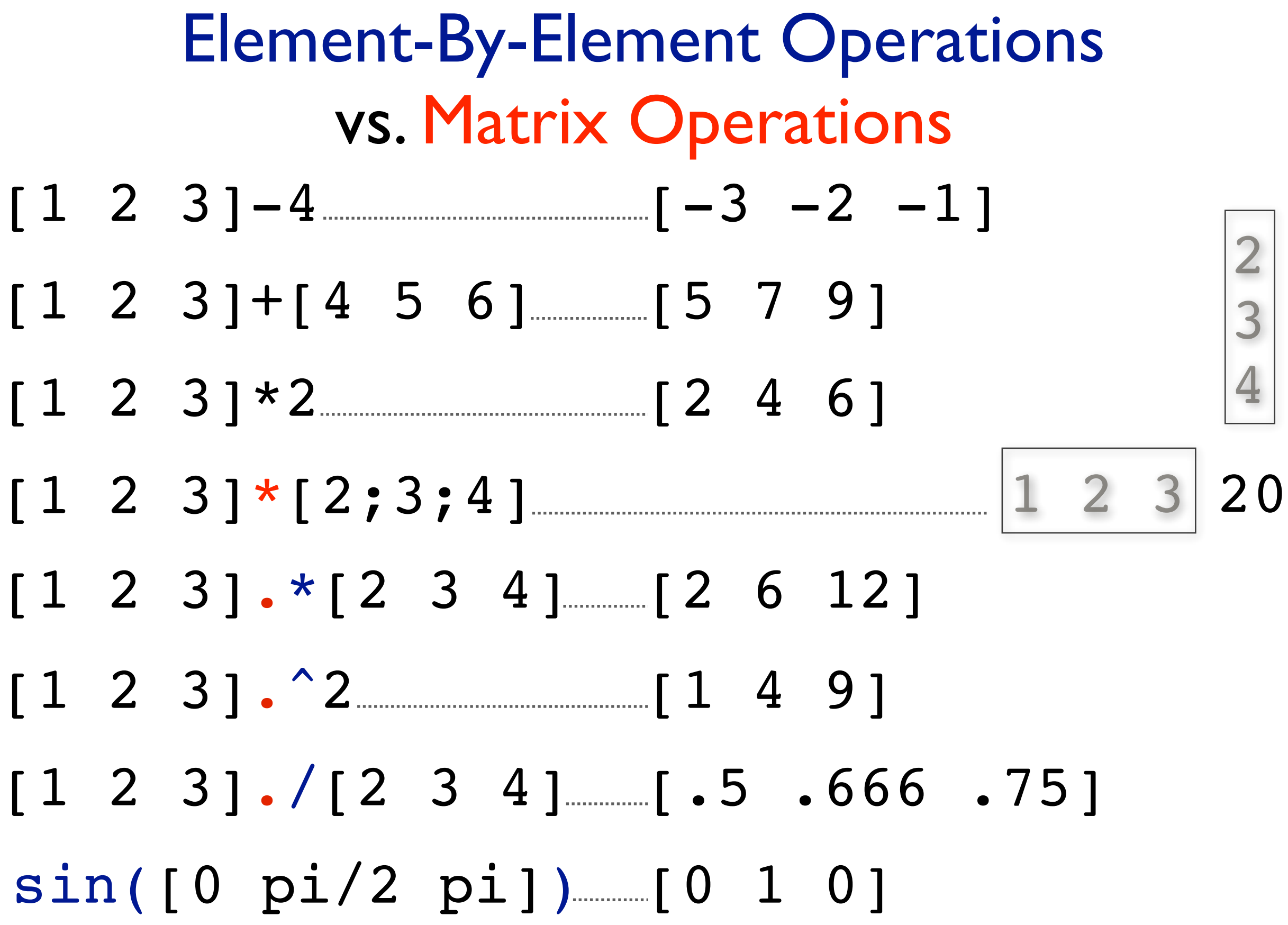

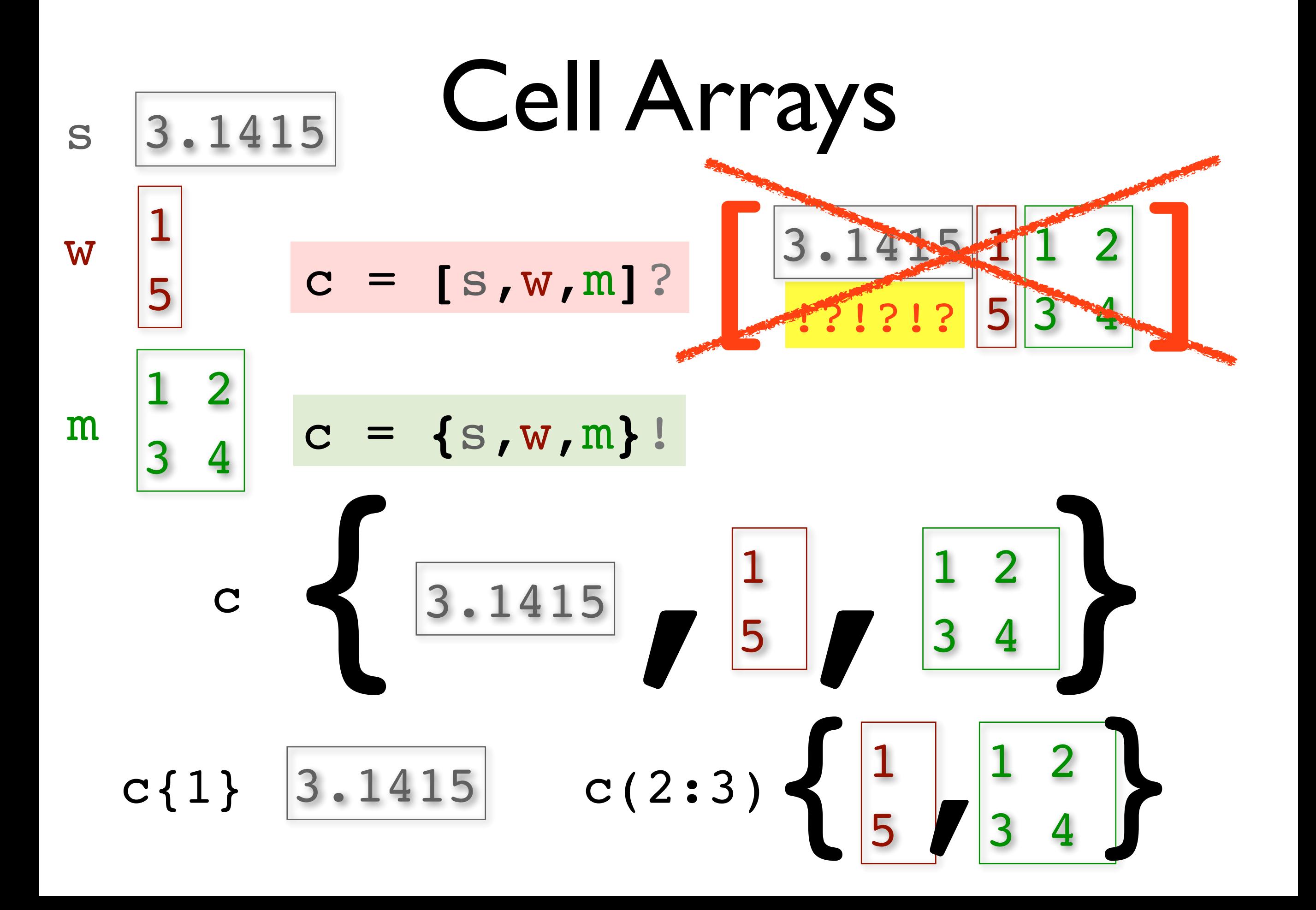

Text

 $h = 'hello'$  w = 'world'

[h,w] 'helloworld'

$$
p = [h, ',w] \qquad \text{hello world'}
$$

$$
\{p; 'how are you?'\} \qquad \left\{\begin{array}{c} 'hello world'\\ 'how are you?'\end{array}\right\}
$$

### Structures

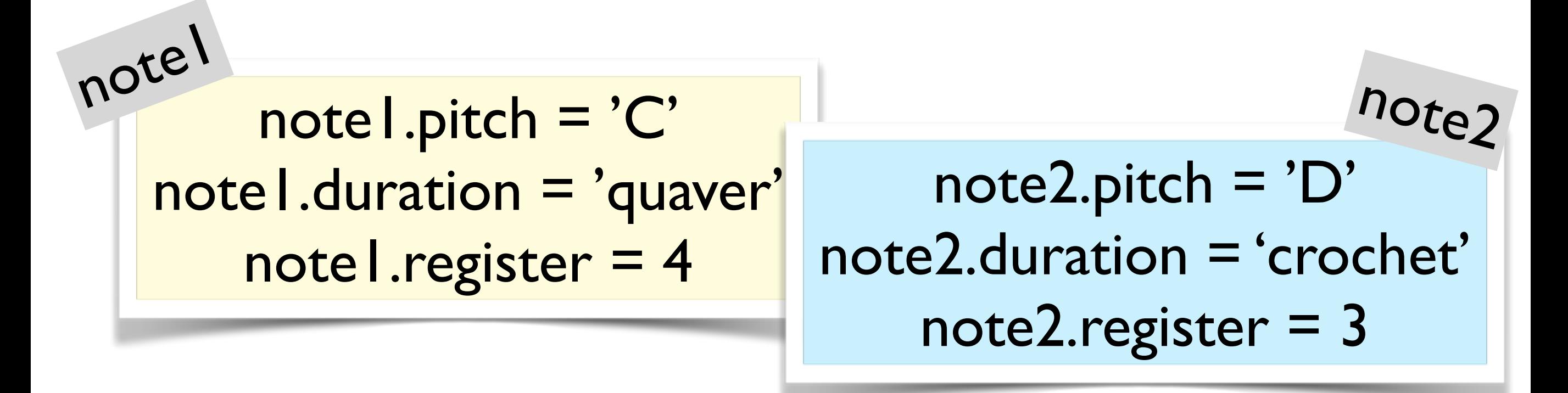

 $notes =$  [note | note2]

notes.pitch 'C' 'D' **[**notes.pitch**]** 'CD'

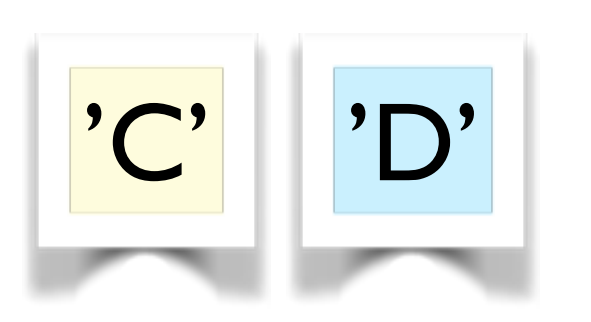

### Plots

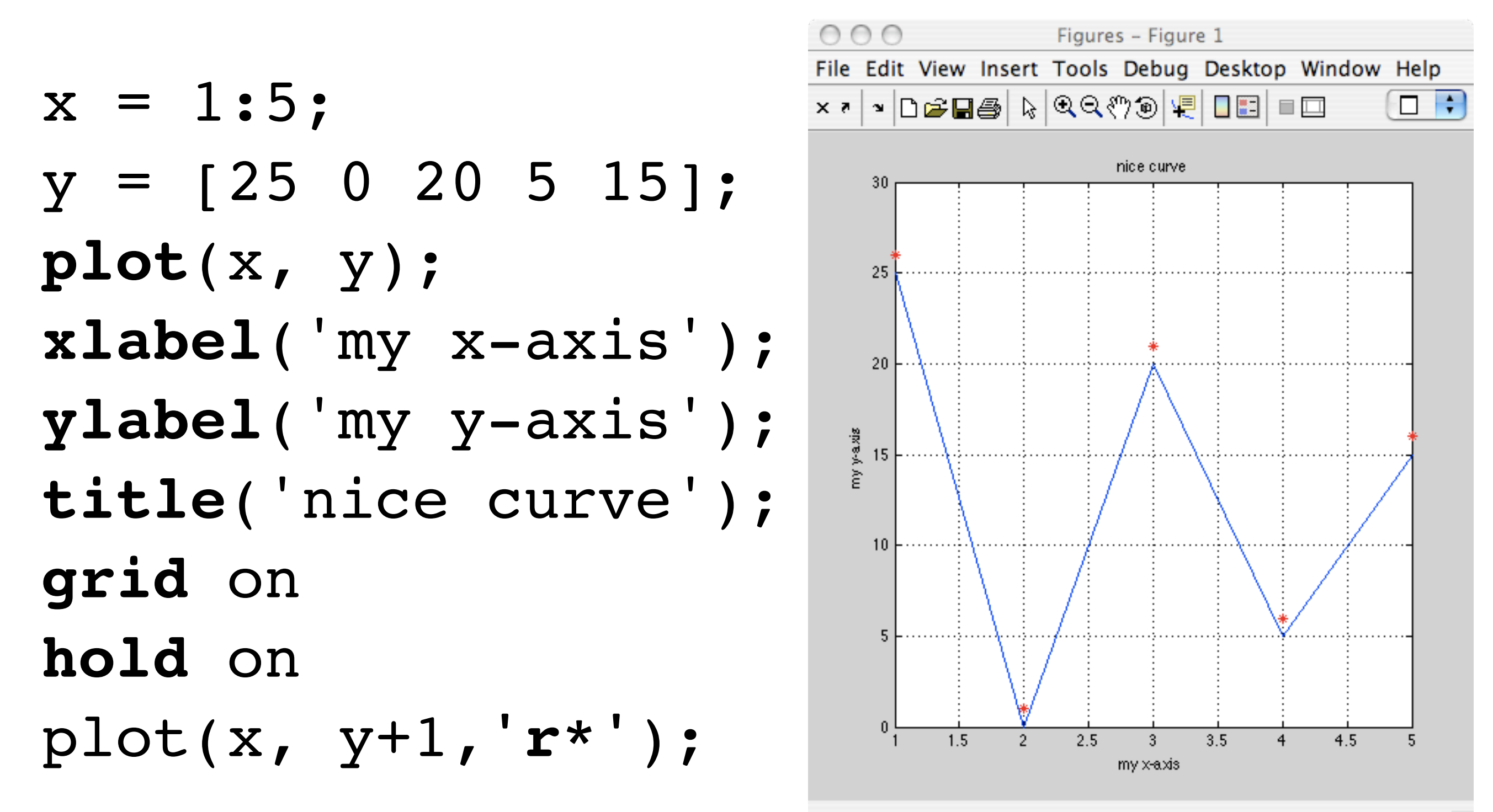

### 3D Plots

 $x = 1:5;$  $y = [25 \ 0 \ 20 \ 5 \ 15];$  $z = [1 \ 2 \ 3 \ 2 \ 1];$ **plot3**(x, y**, z**); xlabel('my x-axis'); ylabel('my y-axis'); **zlabel**('my z-axis'); title('nice space');

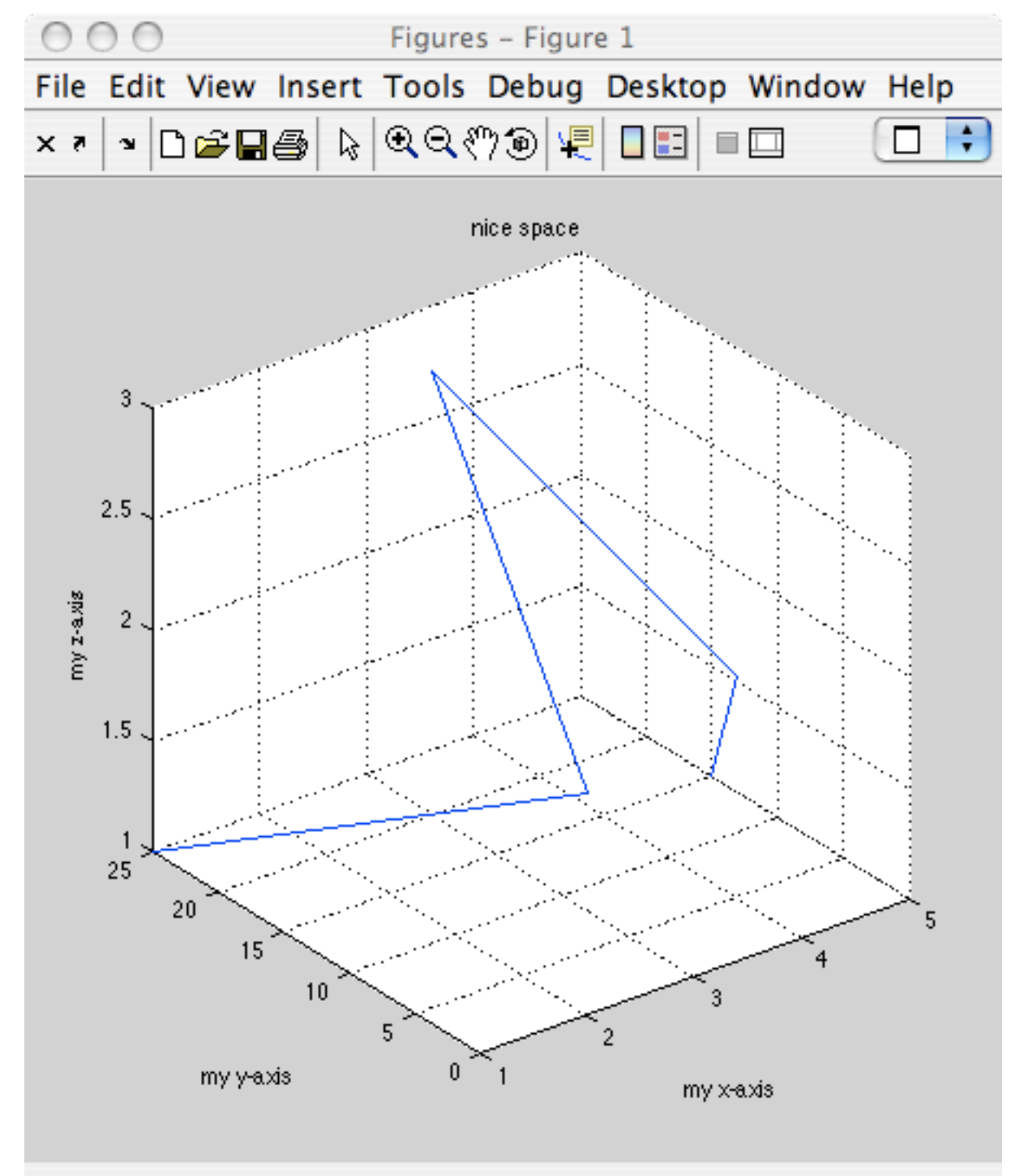

## Bars, Histograms

#### $x = 1:5;$   $y = [25 \ 0 \ 20 \ 5 \ 15];$

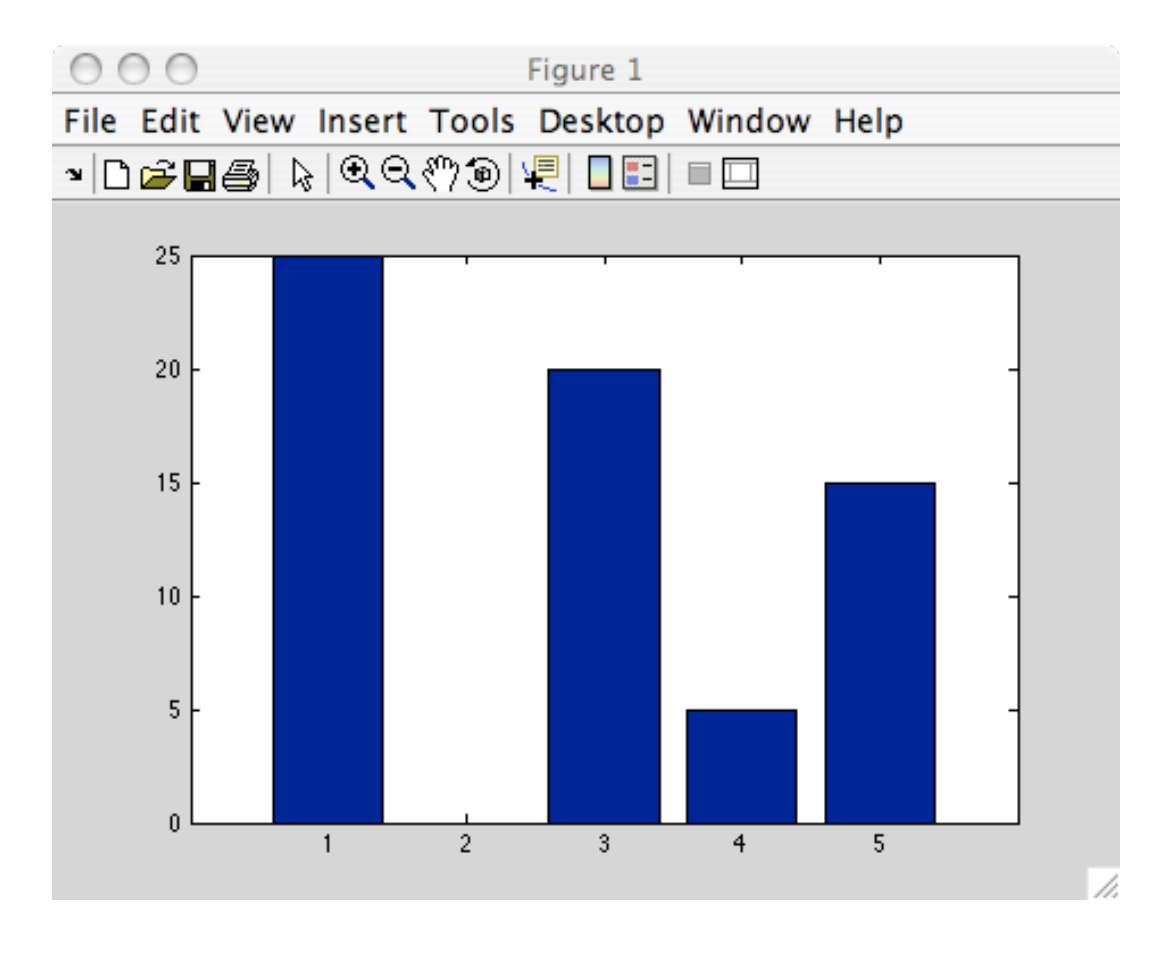

### **figure**, **bar**(x,y); **figure, hist**(y,3);

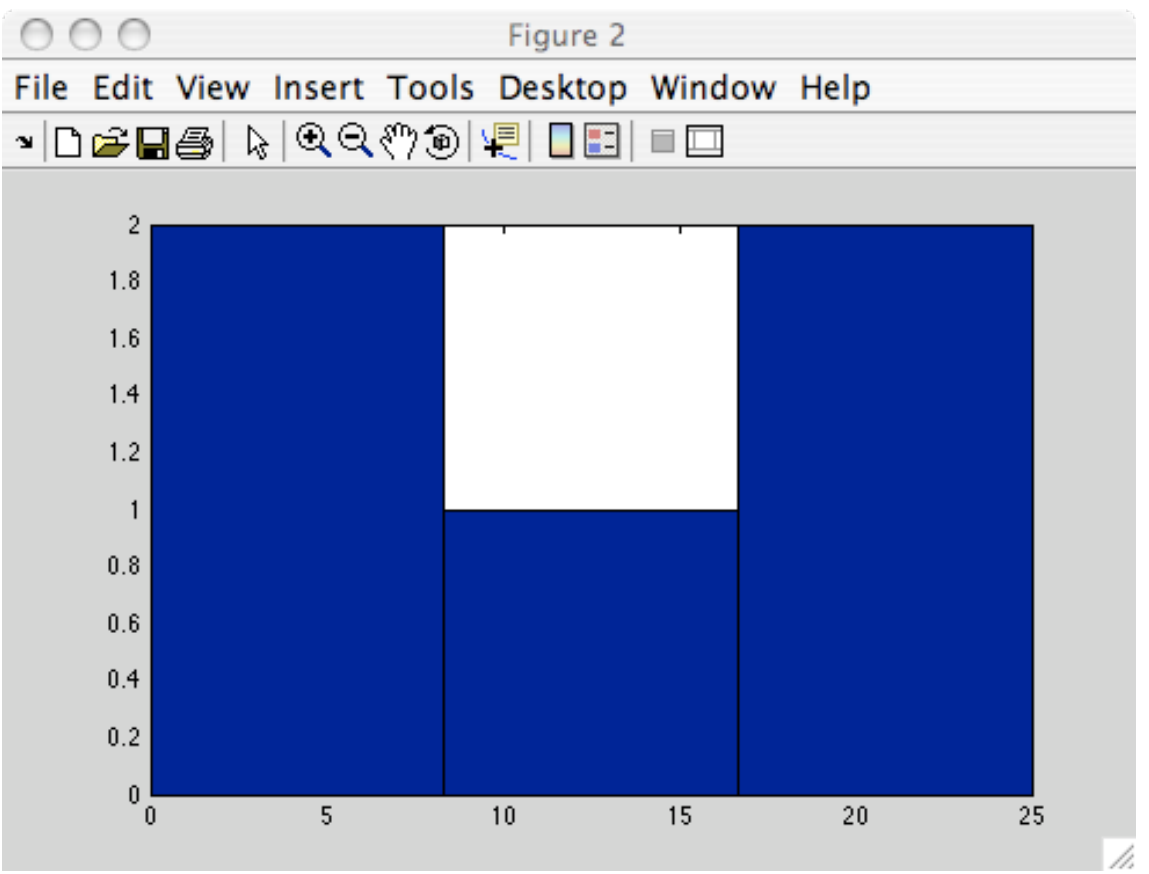

# Advanced graphics?

### • Check *Matlab* documentation (type '**doc**')

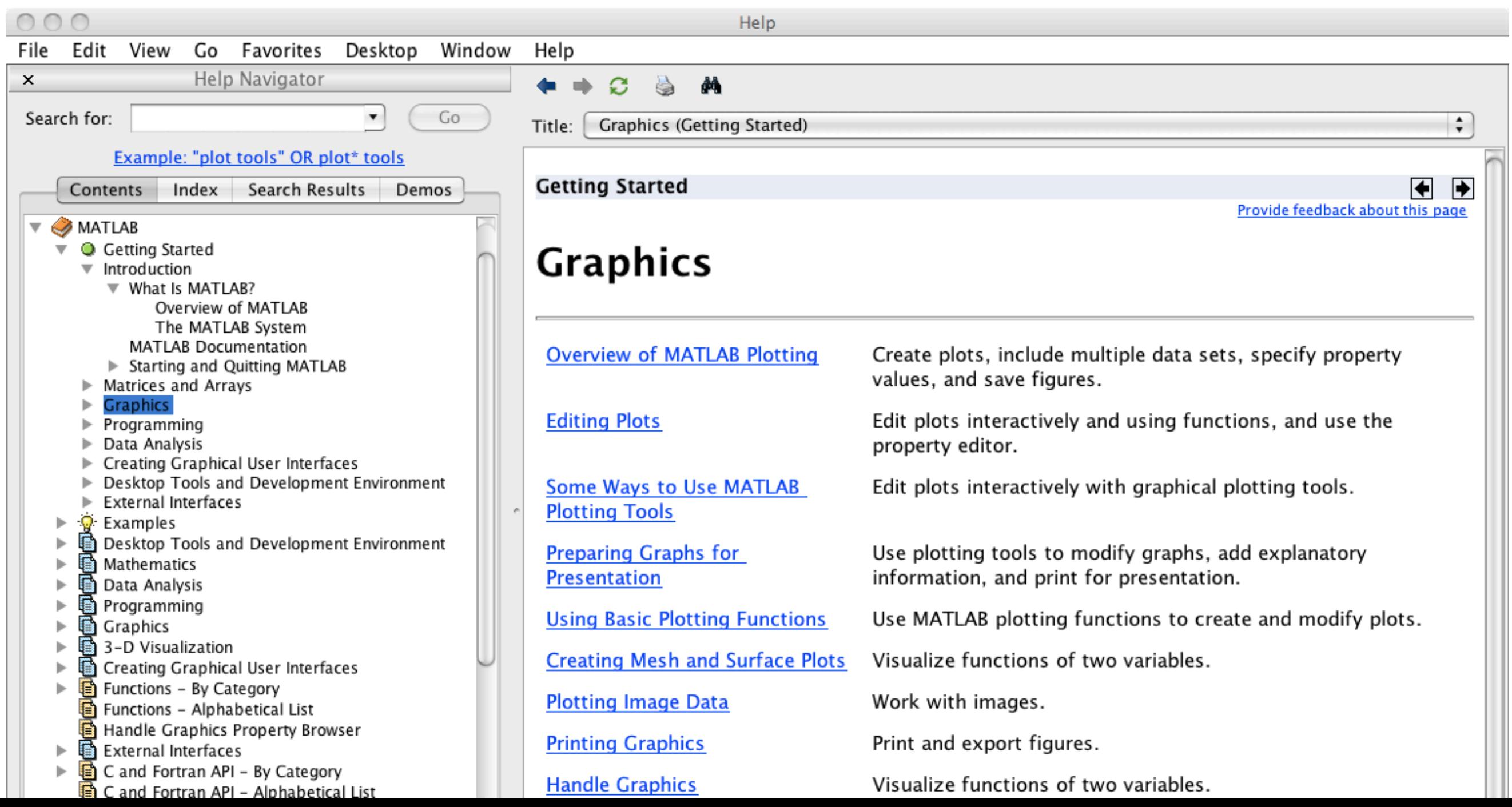

# Managing variables

>> **a** = 3;  $>> **b** = 6;$ >> **who** Your variables are **a b** >> **save** my\_file >> **dir** . .. my file.mat >> **clear** >> who (No variable!) >> **load** my\_file >> who Your variables are **a b**

# Scripts

#### > New > Script

**%** Nice code!  $a = 3;$  $b = 6$  $total = a+b$ are a <sup>b</sup> total > Save myscript.m

>> myscript  $b = 6$  $total = 9$ >> who Your variables

### Functions

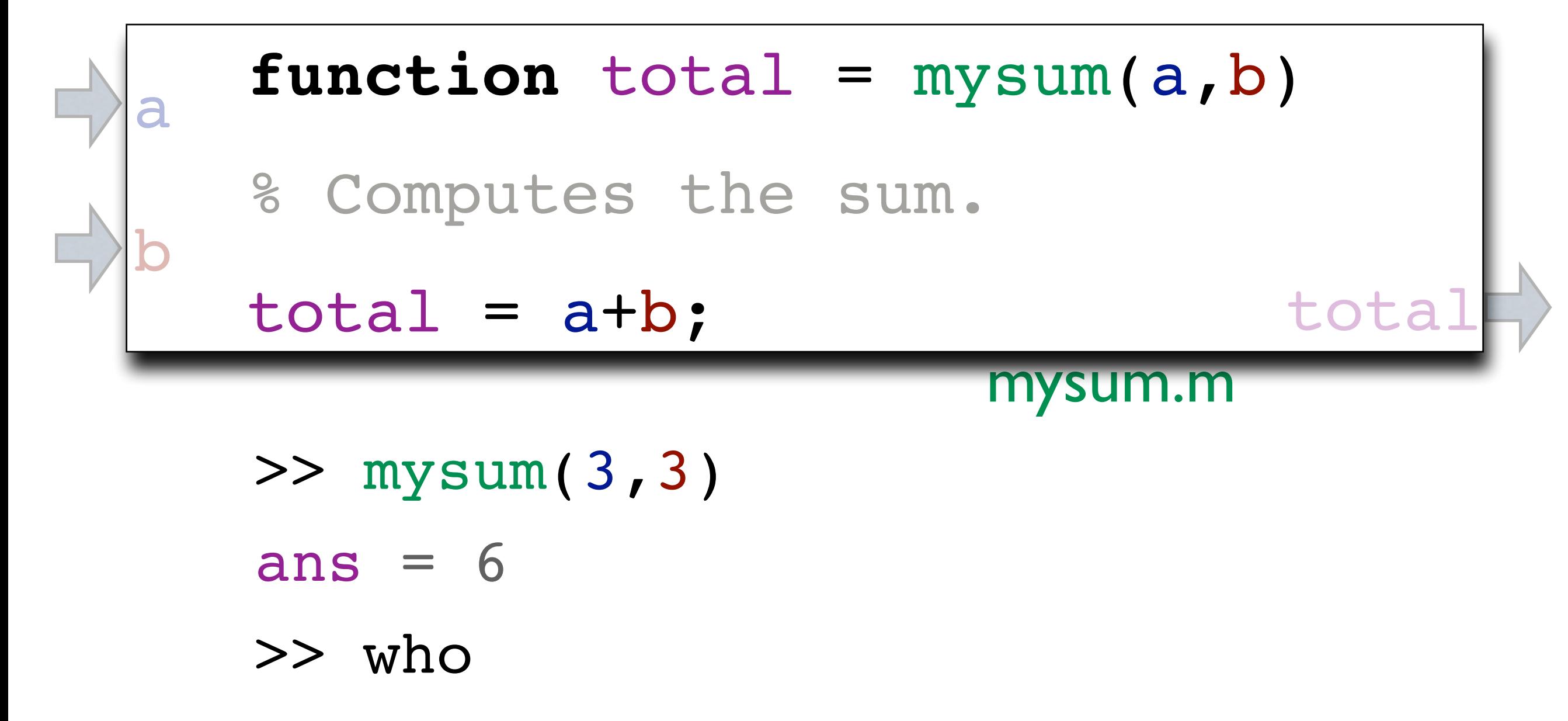

w.Your wasiable are and but otal. *(internal variables* a b *are defined only inside the function)*

# Example of Matlab Commands

- *sqrt*: square-root
- *sin*, *cos*, *abs*, *max*, *min*, ...
- tests:  $a == 1, a < 1, & (and), (or), -(not)$
- *sum*, *prod*, *mean*, *std*, ...
- *corrcoef*: correlation matrix
- *rand*: random numbers
- Check *Matlab* documentation: 'doc rand', etc.

### Programming

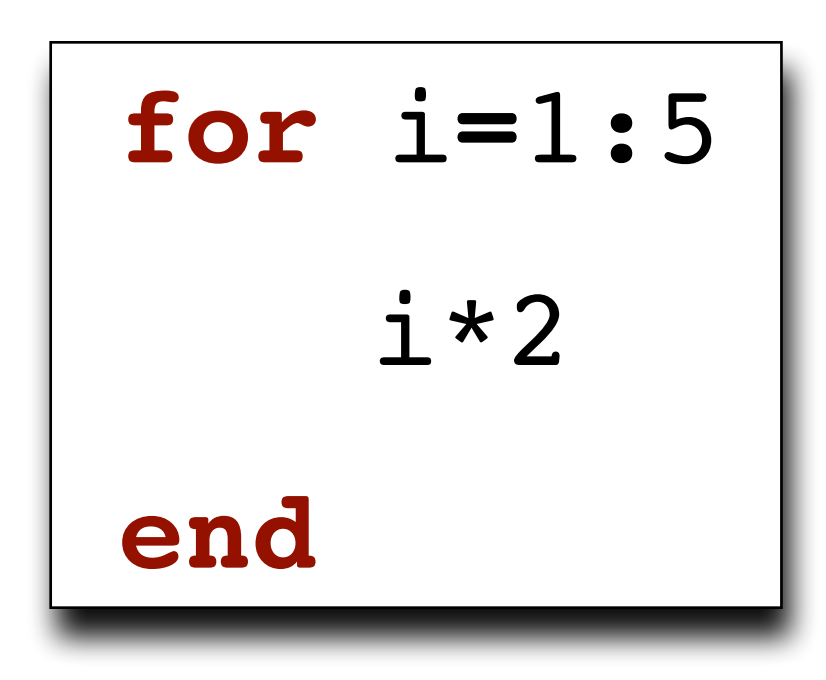

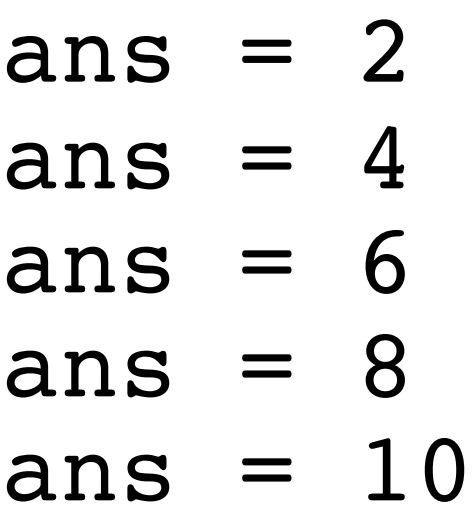

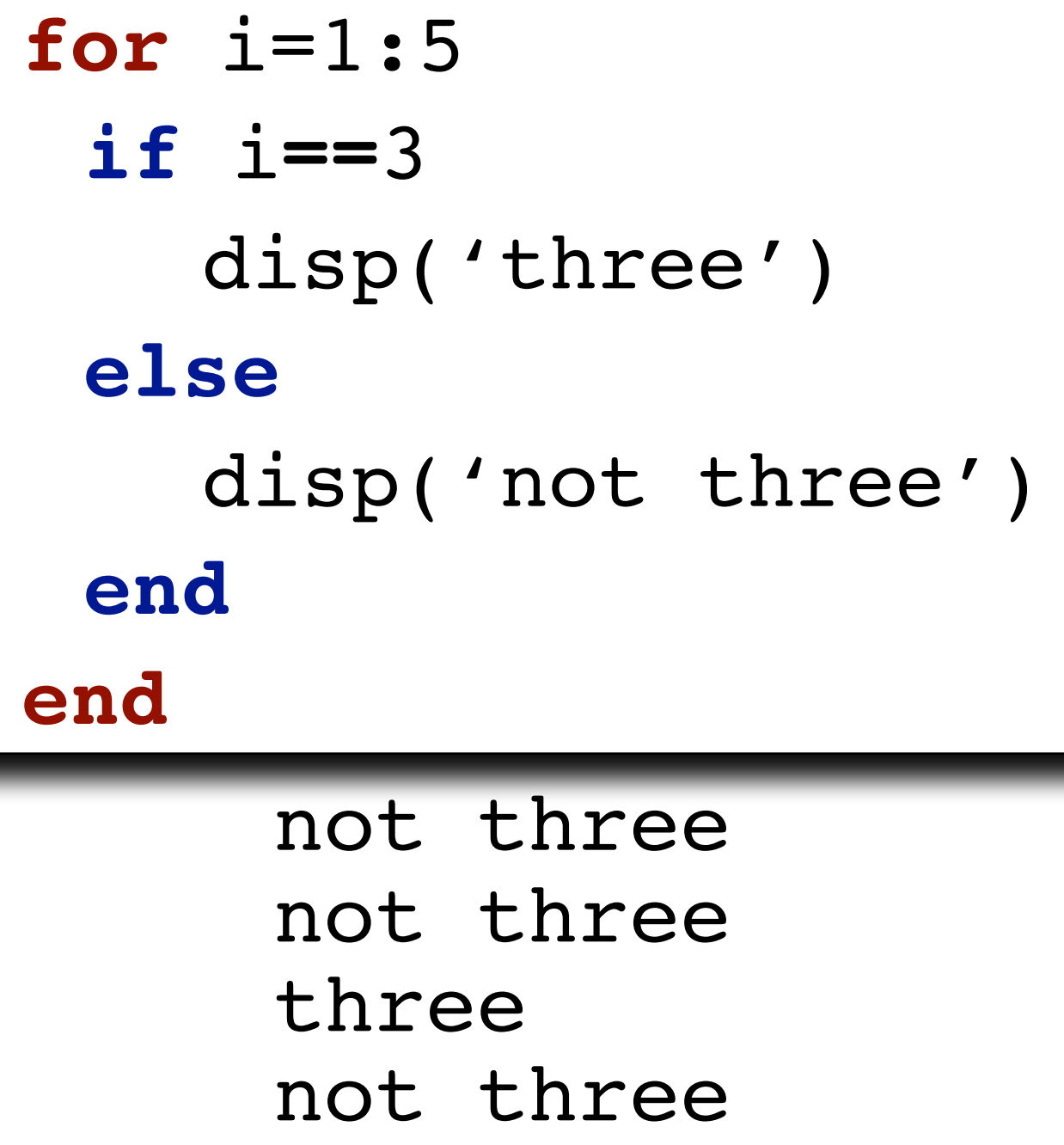

not three

### More about Matlab?

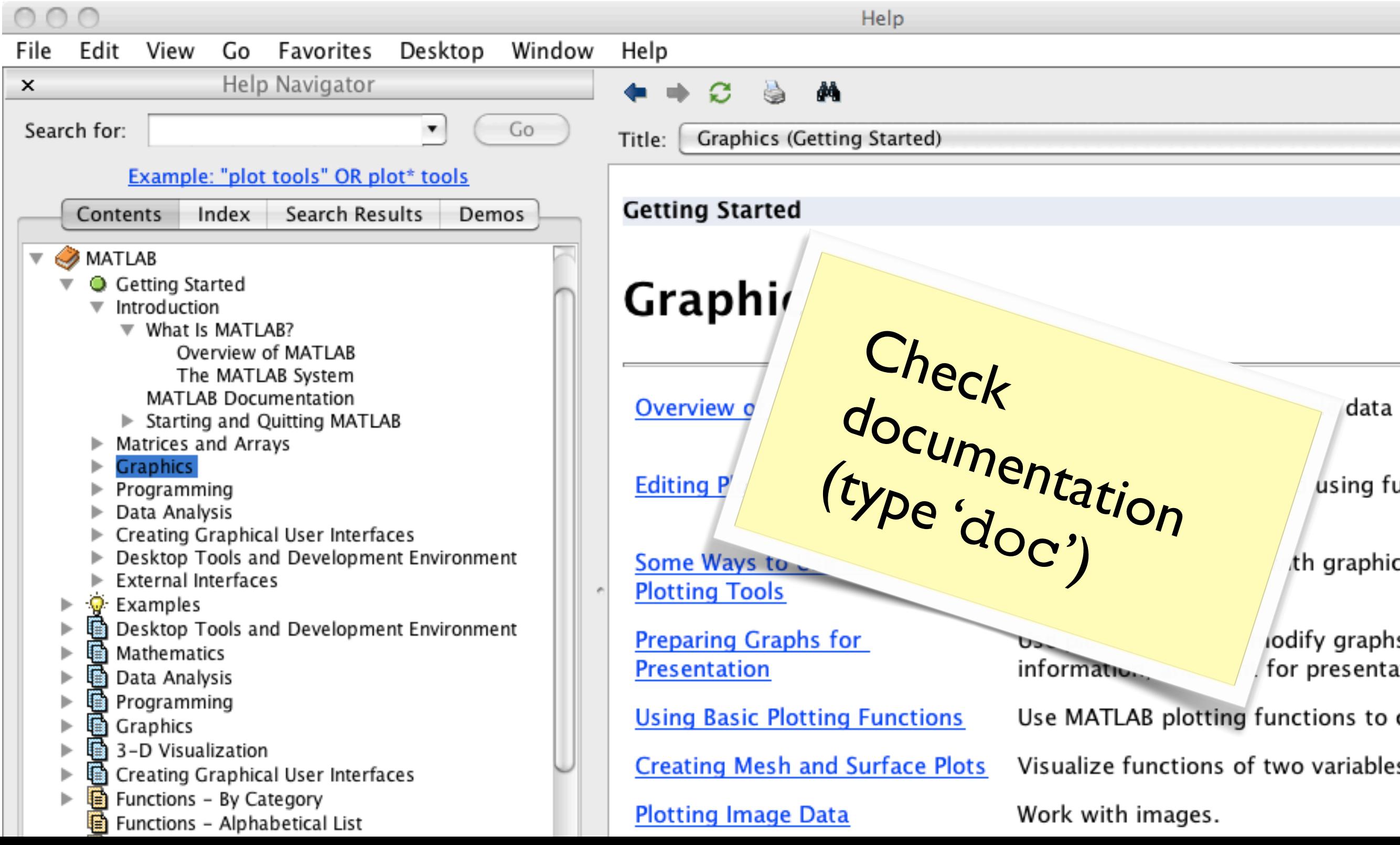

### Exercises

### 1. Random composer

#### *ChordProgression*

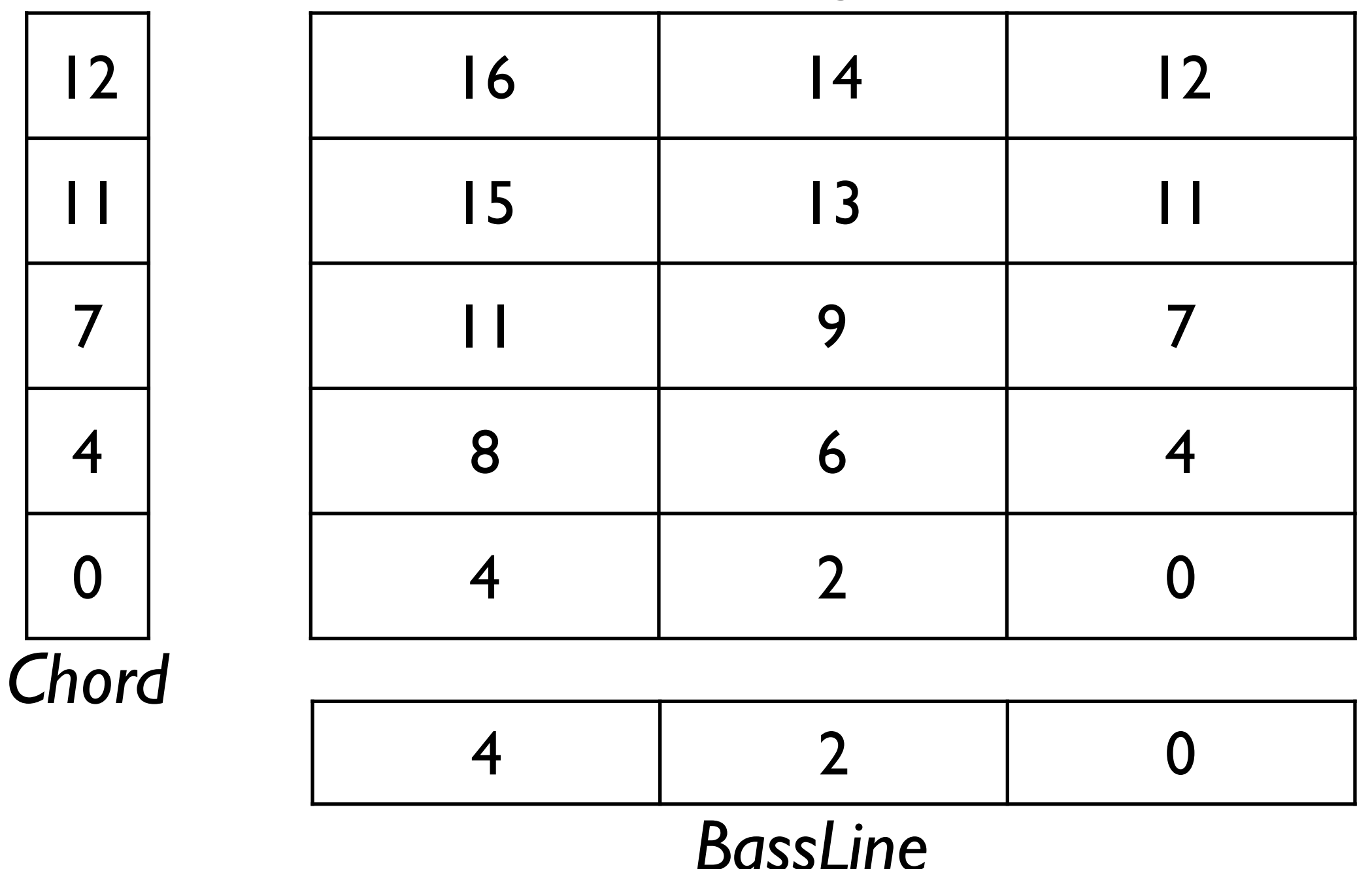

# 2. Simple synthesizer

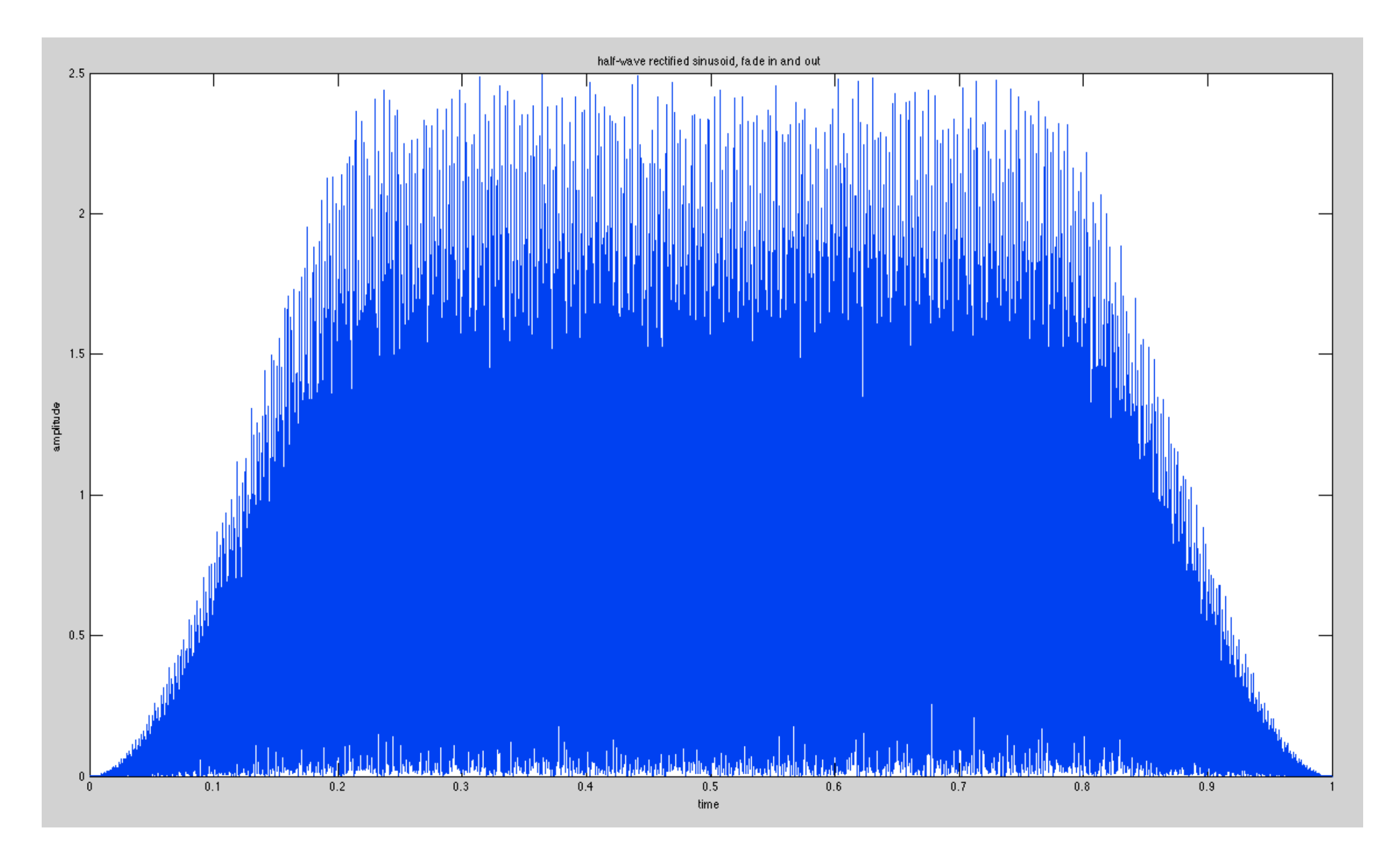